## **KT-432PT ファームウェアアップデート**

- 1. まず始めに京商 HP の「サポートページ」よりファームウェアをダウンロードする。
- 2. 次にダウンロードしたファイルを開く。

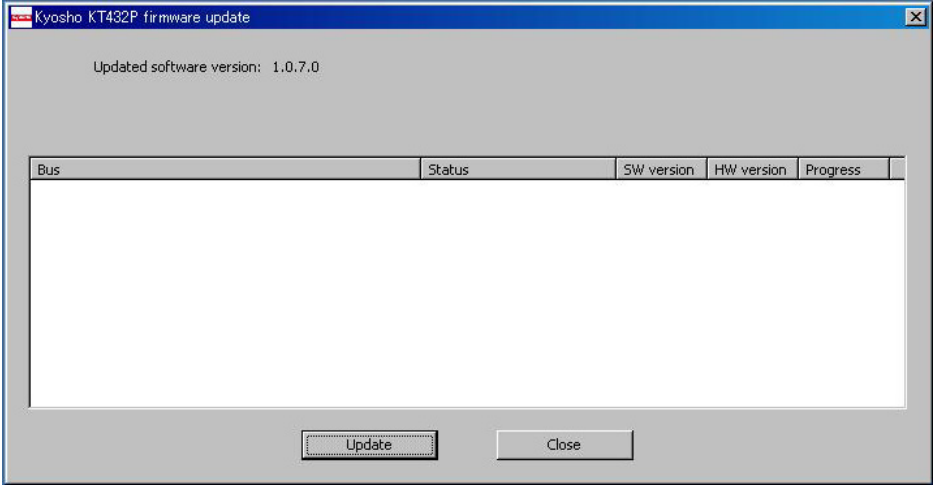

3. 送信機の取扱説明書を元に送信機をファームウェアアップデートモードにする。 下記のようにアップデート可能なファームウェアが表示するので、アップデート をクリックする。

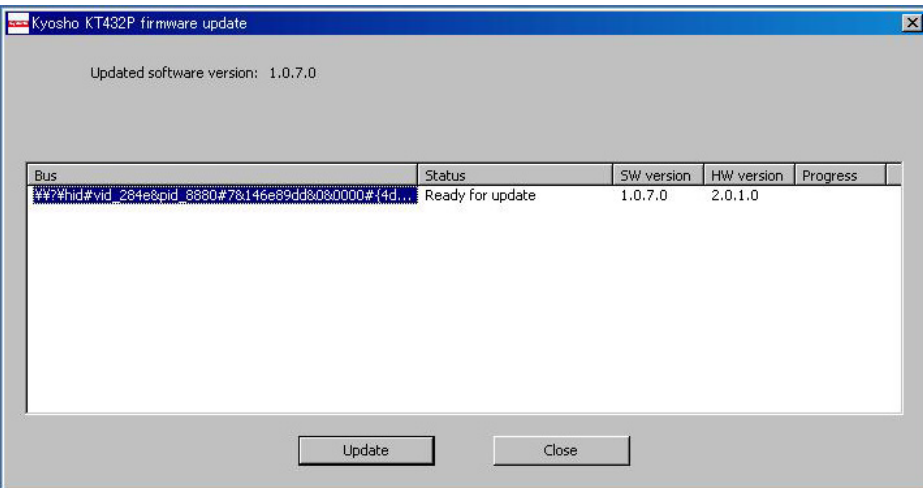

4. アップデートは自動的に完了し、送信機が再起動します。